### **Vous devrez rendre 3 copies : Une copie pour les exercices 1 et 2 Une copie pour l'exercice 3 Une copie pour l'exercice 4**

Une partie du barème est donnée sur la syntaxe du langage Scilab et sur votre interprétation de l'algorithme nécessaire pour répondre à chaque problème. Vous devrez donc expliquer chaque programme par un texte en français.

#### **Exercice 1** (4 points)

Exécuter le programme suivant pas à pas en affichant le contenu de chacune des variables en considérant les entrées au clavier a=13 et b=3.

Dire ensuite ce qu'il réalise (pour la variable *s*)

a=input('le premier') b=input('le second')  $s=0$ : while a<>0 do if modulo(a,2)==1 then s=s+b;  $a=(a-1)/2$ ; b=b<sup>\*</sup>2; else a=a/2; b=b\*2; end end disp(s,'Le résultat est ')

#### **Exercice 2** (4 points)

Ecrire un programme Scilab qui effectue les tâches suivantes :

Au fur et à mesure de la lecture d'entiers naturels positifs donnés au clavier, calculer le plus petit et le plus grand entier de la liste, ainsi que la moyenne des nombres de la liste. La saisie sera stoppée dès que sera donné un entier négatif. Vous afficherez ces trois valeurs dès la fin de la saisie des nombres.

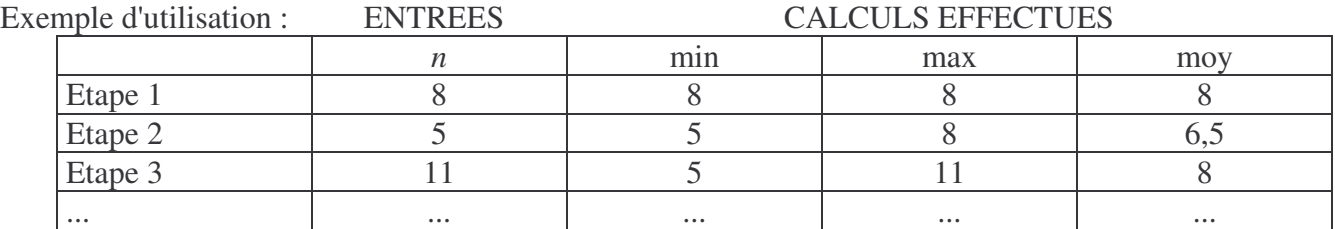

(Il n'est pas demandé d'affichage sous cette forme)

#### **Exercice 3** (4 points)

### **La méthode de Monte Carlo pour obtenir une valeur approchée de** π

Le principe de la méthode est le suivant :

Considérons un disque de rayon 1 inscrit dans un carré (donc de côté 2). Pour plus de simplicité, considérons le disque de centre *O*, origine d'un repère orthonormal et le carré *ABCD* défini comme sur la figure ci-contre :

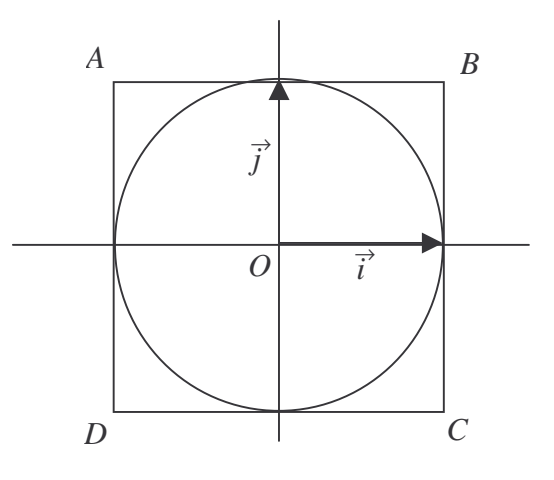

La méthode de Monte Carlo repose sur le principe suivant : choisissons un grand nombre de points dans le carré. La proportion des points se trouvant dans le disque par rapport à ceux se trouvant dans le carré fournit une valeur approchée de la proportion de l'aire de ce disque par rapport à l'aire

du carré soit ici  $\frac{\pi}{4}$  $\frac{1}{4}$ .

En utilisant la fonction rand() de Scilab, construire les coordonnées (dans les variables *x* et *y*) d'un point pris aléatoirement dans le carré.

Déterminer si ce point se trouve dans le disque (on rappelle que ce point se trouve dans le disque si  $x^2 + y^2 \leq 1$ .

Ecrire un programme Scilab qui répète cette expérience 100 fois et qui détermine le nombre de points se trouvant dans le disque puis fournir une valeur approchée de  $\pi$ .

**Exercice 4** (8 points)

## **Preuve par 9**

Habituellement, la preuve par 9 est présentée pour la multiplication ou la division mais elle peut être également utilisée pour l'addition et la soustraction.

Elle repose sur le principe suivant : on refait l'opération en remplaçant chacun des nombres par son reste dans la division par 9. Le reste du résultat devra être égal au reste du résultat de l'opération. Cette preuve n'en a que le nom car si elle est fausse, l'opération est fausse mais si elle tombe juste alors l'opération est peut-être bonne mais ce n'est pas sûr.

Exemple :

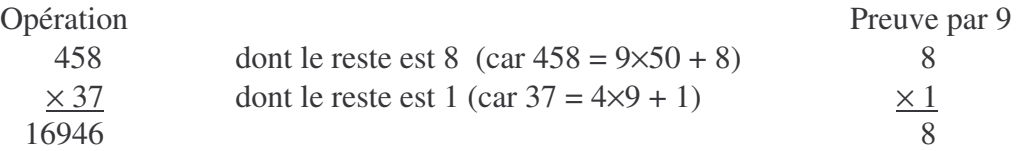

Or le reste dans la division par 9 de 16946 est 8 qui coïncide avec le 8 obtenu par la preuve ; le résultat est peut-être juste.

1) Construire une fonction [n]=taille(p) permettant de connaître la taille *n* d'un nombre *p*, c'est-àdire le nombre *n* de chiffres qui le compose. Pour limiter les cas, on peut supposer que le nombre est au plus de taille 4.

Ex : 1646 possède 4 chiffres donc a une taille égale à 4

2) Construire une fonction [a,b,c,d]=decomposition(p) permettant de connaître les chiffres *a, b,* c et *d* qui constituent le nombre *p*.

3) Construire une fonction (qui n'utilise pas la fonction Scilab modulo) [r]=reste(p) permettant de connaître le reste *r* dans la division de *p* par 9 reposant sur le principe suivant : on fait la somme des chiffres de *p*, si cette somme dépasse 9, on soustrait 9.

4) Choisir l'une des 4 opérations (à votre choix), effectuer l'opération puis donner le reste de ce résultat.

Vérifier le résultat par la preuve par 9 : recommencer l'opération choisie avec les restes des nombres et comparer le reste final avec le premier reste trouvé.

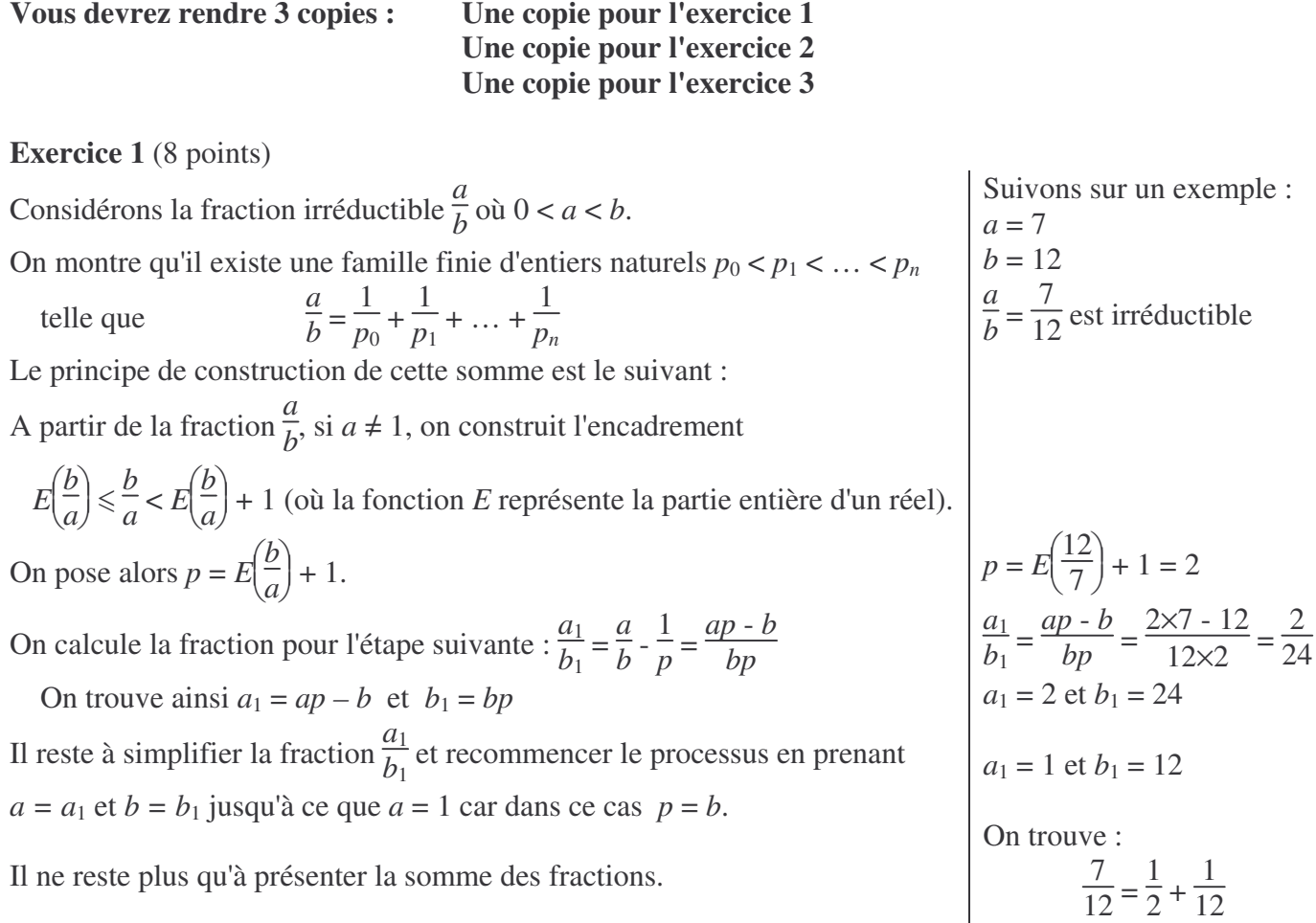

1) Ecrire une fonction **[a1,b1]=simplification(a,b)** qui construit les numérateur et dénominateur simplifiés (a1 et b1) de la fraction *a*  $\frac{a}{b}$ .

Vous pouvez tout d'abord déterminer le pgcd de *a* et *b* puis simplifier *a* et *b* par ce pgcd.

2) Ecrire une fonction **[a,b]=saisie** permettant de saisir deux entiers *a* et *b* qui constitueront par la suite notre fraction.

Vous redemanderez les coefficients *a* et *b* tant que l'utilisateur ne donnera pas un dénominateur (*b*) plus grand que le numérateur (*a*). Vous terminerez la fonction en simplifiant la fraction correspondant à la saisie (à l'aide de la fonction précédente).

3) Ecrire une fonction **[tab]=decomposition(a,b)**.

Il s'agit ici de construire un tableau tab qui va contenir tous les coefficients *p* successifs avec la méthode expliquée en introduction :

On peut supposer ce tableau de taille 10 maximum.

Tant que *a* sera différent de 1, vous calculez la valeur de *p* associée à la fraction *a*  $\frac{a}{b}$ , la rentrerez dans

le tableau tab, calculerez les coefficients de la nouvelle fraction  $\frac{a_1}{b_1}$  $\frac{\alpha_1}{b_1}$ , la simplifierez et recommencerez le processus avec les nouvelles valeurs obtenues en  $a_1$  et  $b_1$ .

4) Ecrire une fonction **affichage(tab)**.

Il s'agit ici de présenter le résultat sous la forme  $1/p_0 + 1/p_1 + ... + 1/p_n$  à partir des coefficients  $p_i$ donnés dans le tableau tab.

On rappelle ici que string(*x*) donne la chaîne de caractères associée au réel *x*.

# **Exercice 2** (5 points)

1) Ecrire la fonction **[tab]=triangle\_de\_pascal(n)** permettant de construire un tableau de taille *n*×*n* représentant le triangle de Pascal comme sur l'exemple ci-dessous qui présente le résultat suite à l'appel de la fonction dans le cas particulier où  $n = 5$ . On rappelle la formule

$$
\binom{n+1}{p+1} = \binom{n}{p} + \binom{n}{p+1}
$$

-- $>$ tab=triangle de pascal(5)  $tab =$ 

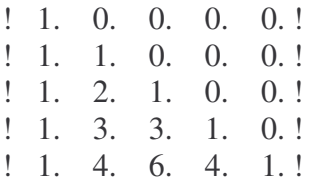

2) On souhaite retrouver un résultat connu sur la somme de chaque ligne d'un tel tableau. Soit tab un tableau construit à partir de la fonction précédente (comme sur l'exemple).

Ecrire la fonction **[t]=somme(tab)** qui construit le tableau t contenant la somme des éléments de chaque ligne du tableau tab.

Que remarquez-vous sur le tableau ainsi construit. Expliquez-le !

### **Exercice 3 Gestion des polynômes** (8 points)

Dans un programme de calculs et de gestion des polynômes, on peut effectuer une représentation par des tableaux.

Ainsi, le polynôme -2*X*<sup>6</sup> + 3*X*<sup>4</sup> - 5*X*<sup>3</sup> - 8*X* + 7 peut être représenté par une variable de type polynôme de taille 20 (qui est de taille suffisante pour envisager la gestion de polynômes) qui sera le tableau de réels suivant (tous les coefficients supérieurs au degré du polynôme doivent être nuls dans ce tableau de taille 20) :

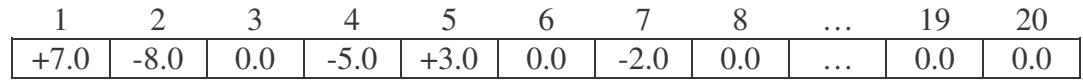

1) Ecrire une fonction **[P]=SaisiePoly** permettant d'entrer au clavier les coefficients d'un polynôme *P*.

2) Ecrire une fonction **[n]=degre(P)** permettant de déterminer le degré du polynôme *P*.

3) Ecrire une fonction **EvalPoly** calculant la valeur de *P*(*x*), le réel *x* et le polynôme *P* étant passés en paramètres d'entrée.

4) Ecrire une fonction **[R]=AddPoly(P,Q)** calculant la somme de deux polynômes *P* et *Q*.

5) Ecrire une fonction **[R]=MultPoly(P,Q)** calculant le produit de deux polynômes *P* et *Q*.

6) Ecrire un programme permettant de tester les modules ci-dessus.

7) Ecrire une fonction **VoirPoly(P)** affichant l'expression de *P*(*x*), *P* étant un polynôme donné en paramètre.

Facultatif : Vous pourrez examiner tous les cas d'affichages :

certains coefficients nuls,

addition avec un réel négatif donc soustraction,…

DS  $n^{\circ}3$  (à retrouver ...)